Vejledning til Historiske kort på nettet.

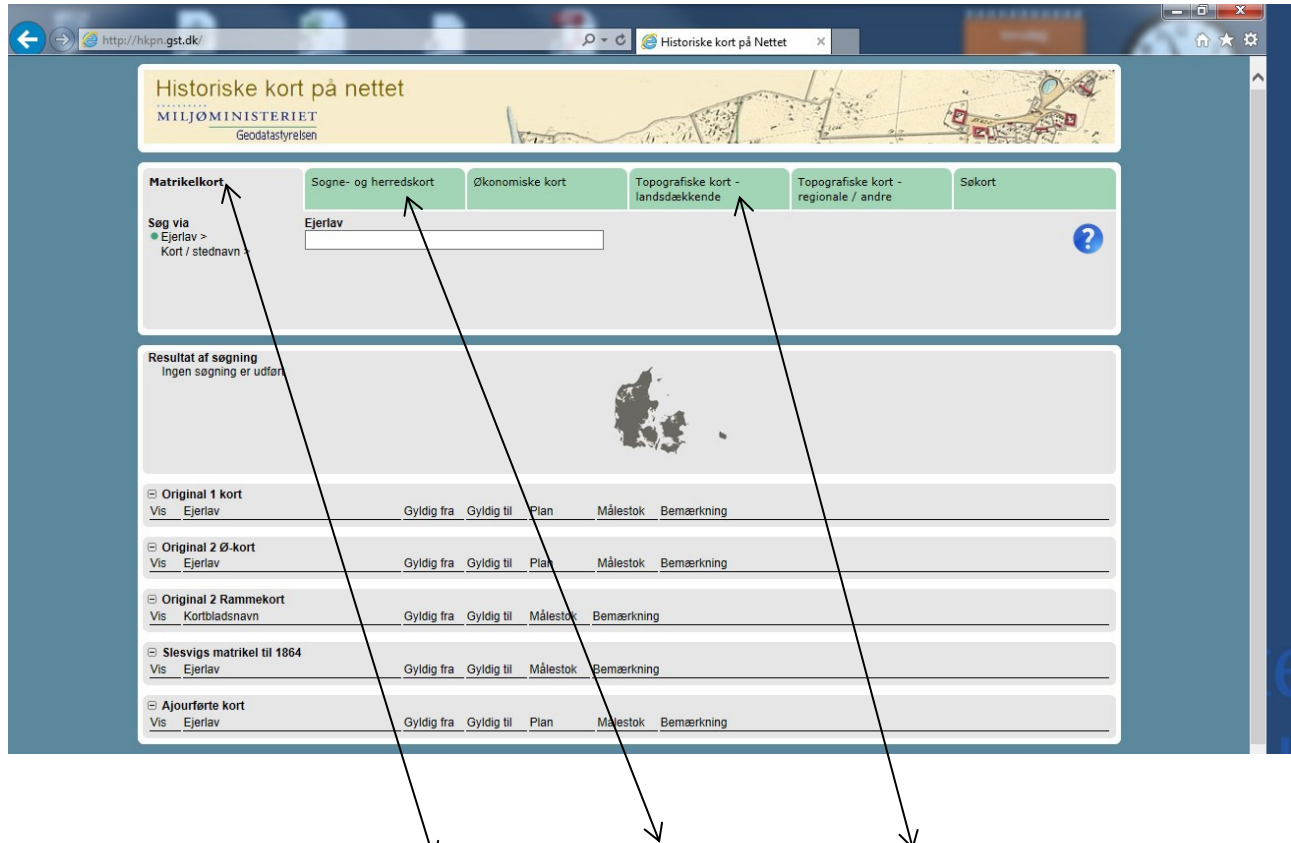

Vælg faneblad for henholdsvis: Matrikelkort, Sogne-og Herredskort, Topografiske kort osv.

Der er flere søgemuligheder under hvert faneblad, f.eks. søgning på ejerlav – og søgning vi a kortet.

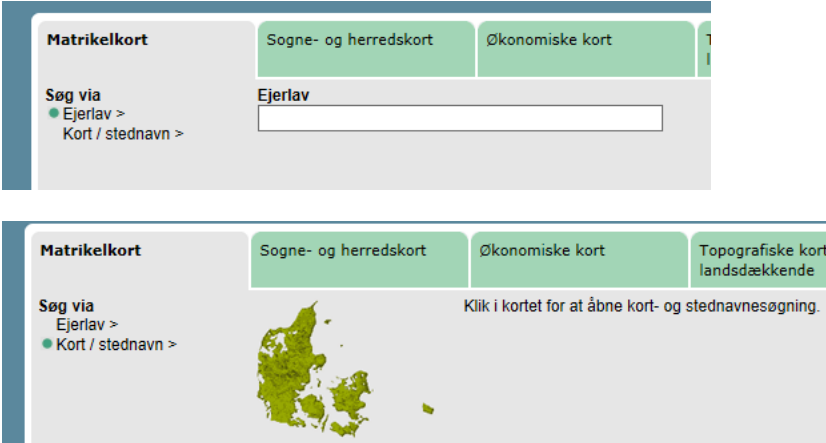

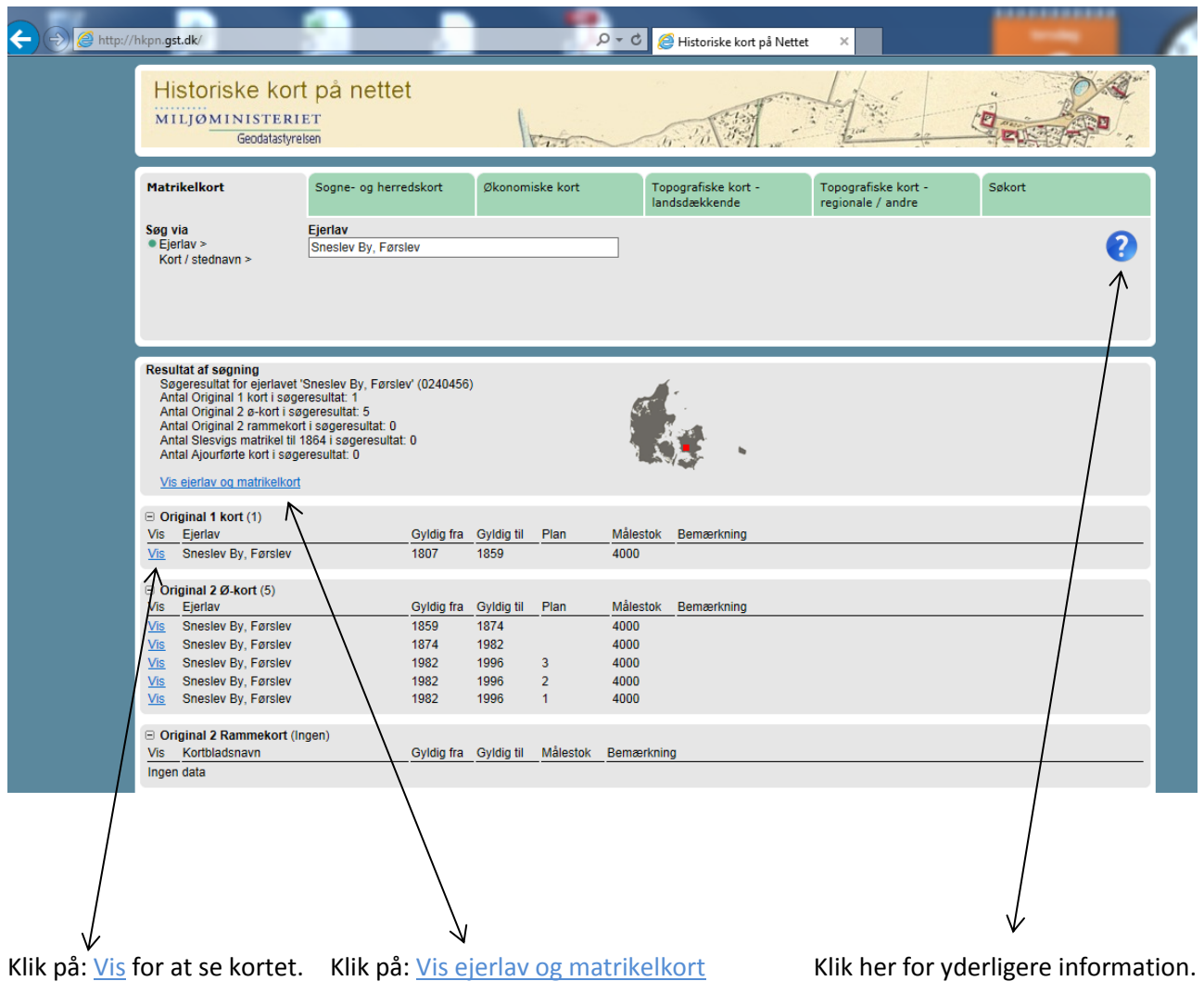

(her vises de tilgrænsende ejerlav/sogne).

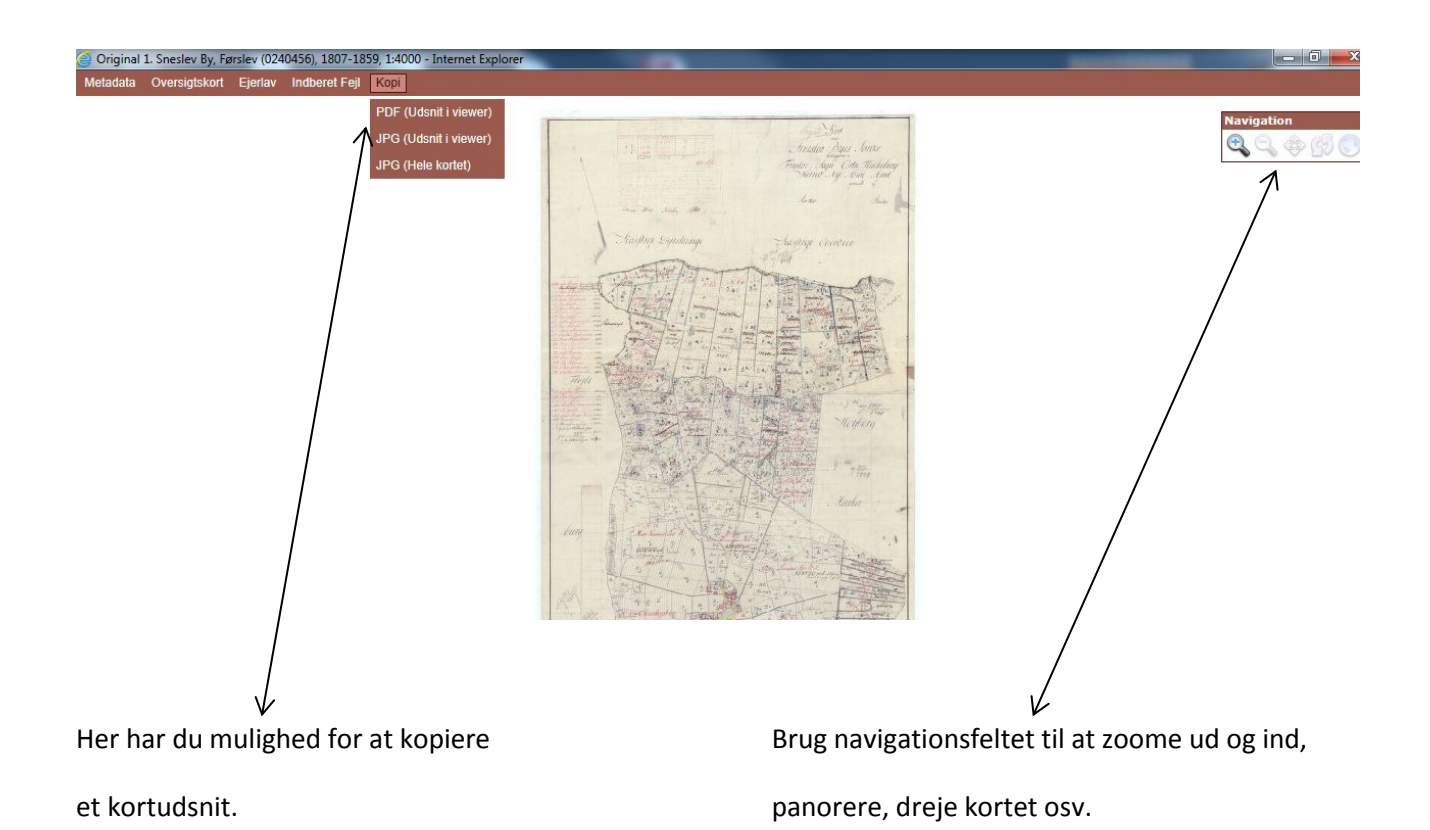

Når du zoomer: klik på venstre musetast og hold knappen nede – slip når du har markeret det ønskede udsnit. Kortet stiller nu skarpt.